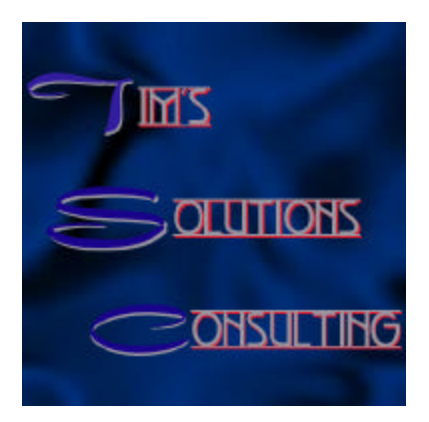

How to Create a Calculation Field to Check for Duplicates

Step 1: Create a self-join relationship based on the field you wish to check for duplicates in. In this example, we are using the name field to check for duplicates.

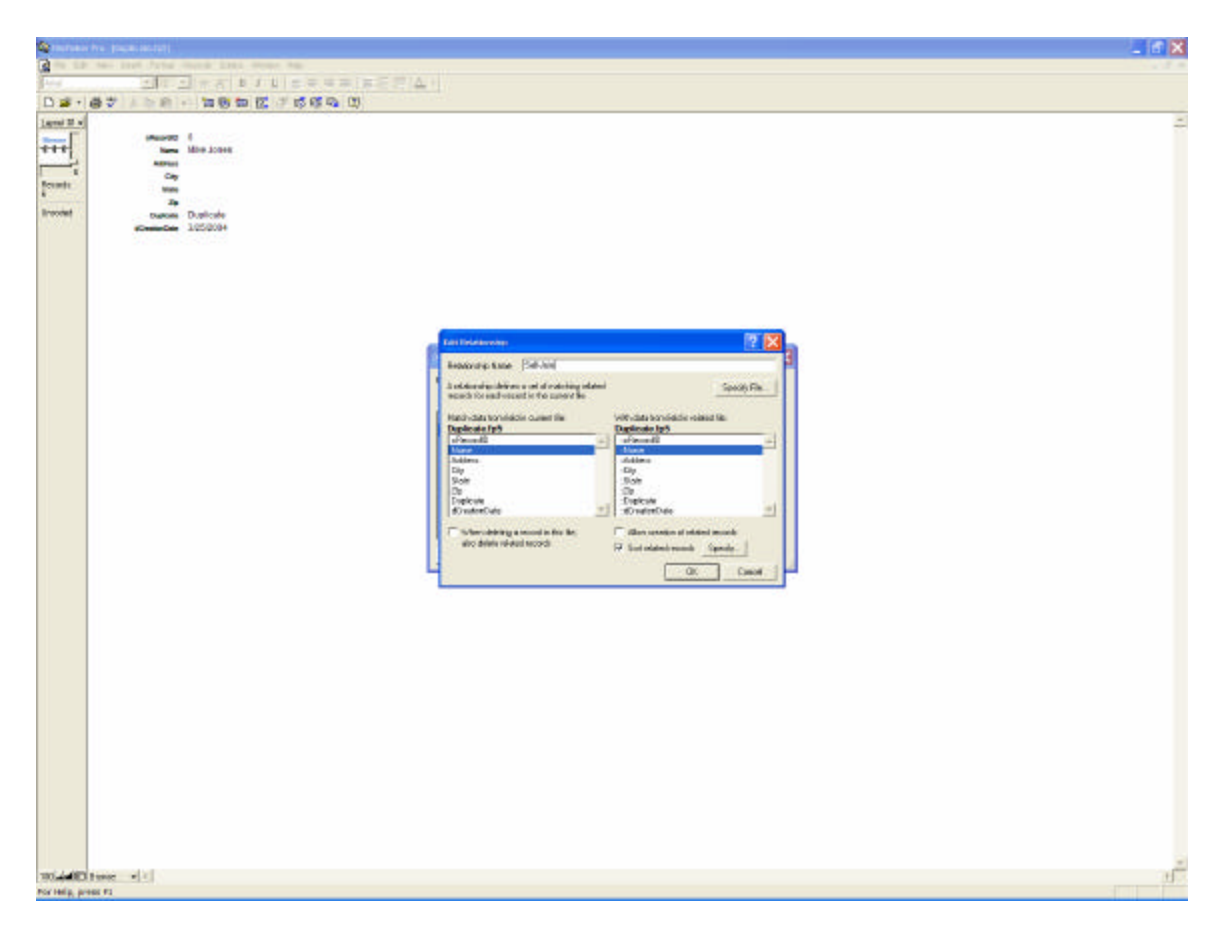

Step 2: If you want to keep the oldest record, create a date field that auto enters the creation date. In the relationship window, choose sort related records, and sort by the creation date field.

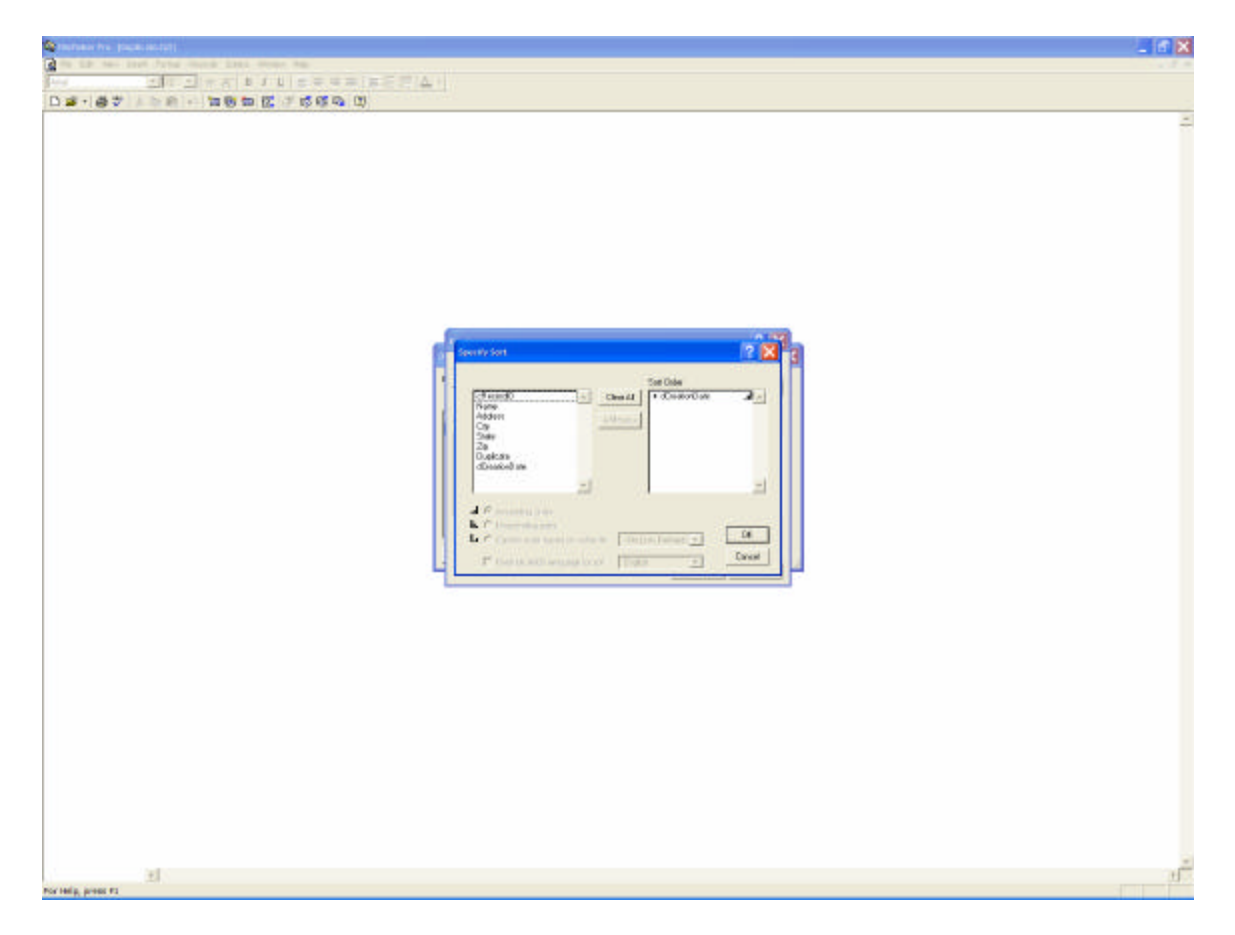

Step 3: Create a calculation field that is equal to Status(CurrentRecordID).

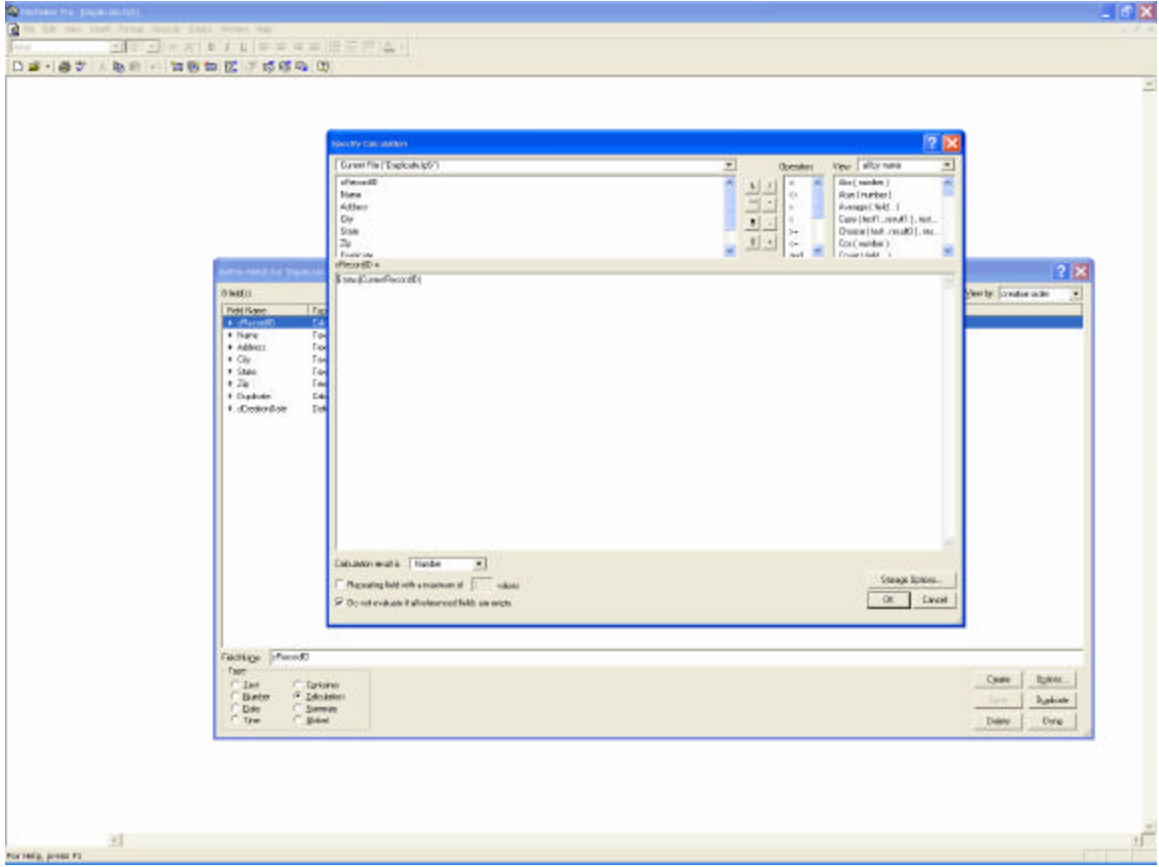

Step 4: Now you are ready to define the duplicate "flag" field. The first part of the calculation should check if the field you are checking for duplicates is empty: If(IsEmpty(Name), "",

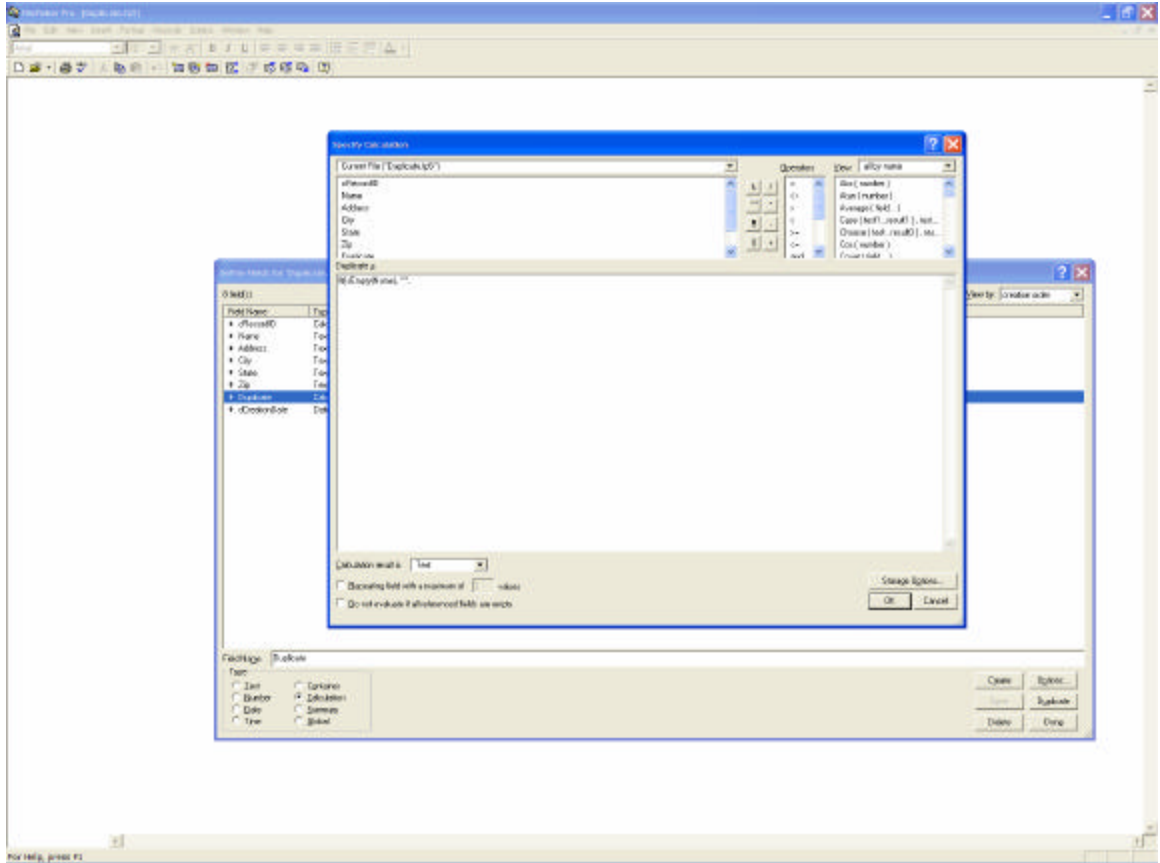

The next part of the calculation checks if the record id of the current record is equal to the record id of the related record based on our self-join relationship. If they are the same, it is not a duplicate, otherwise they are a duplicate.

If(cRecordID=Duplicate::cRecordID,"","Duplicate"))

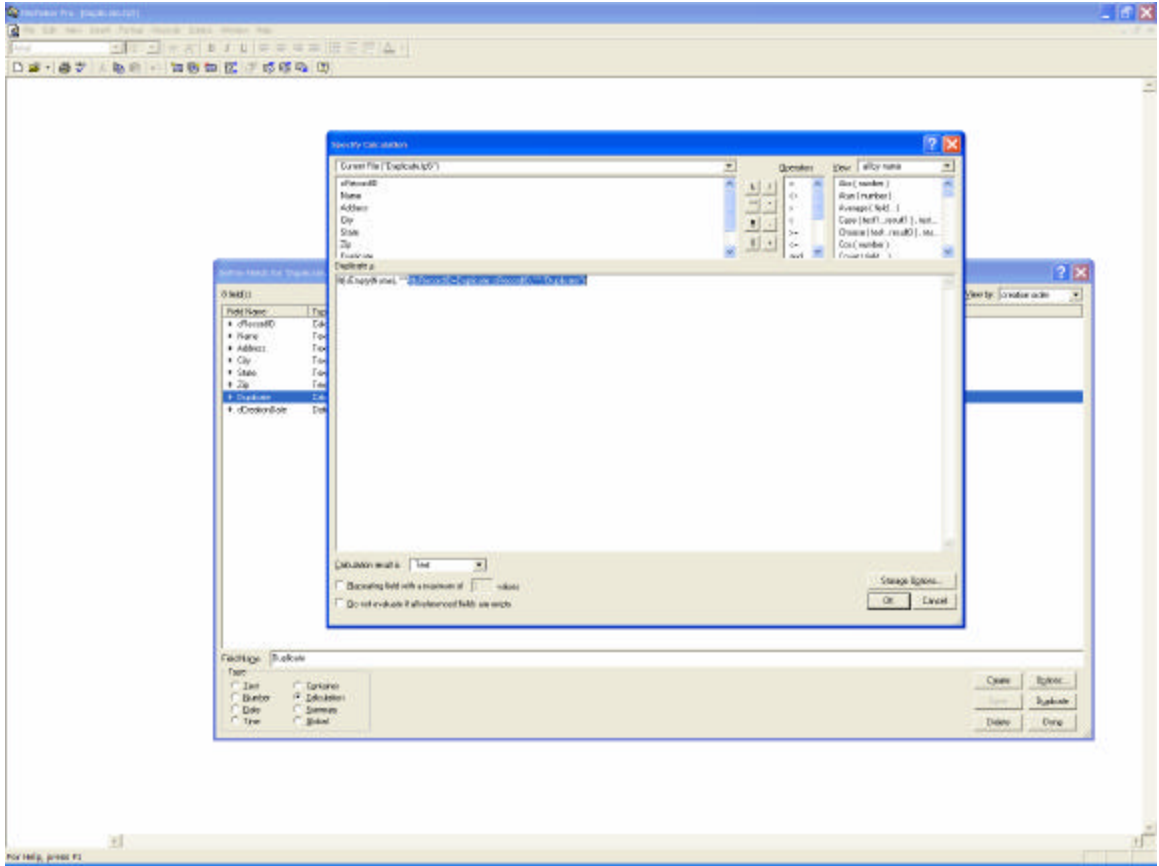

The final calculation will appear as: If(IsEmpty(Name), "",If(cRecordID=Duplicate::cRecordID,"","Duplicate"))

You're done! You now can see which records are duplicates.

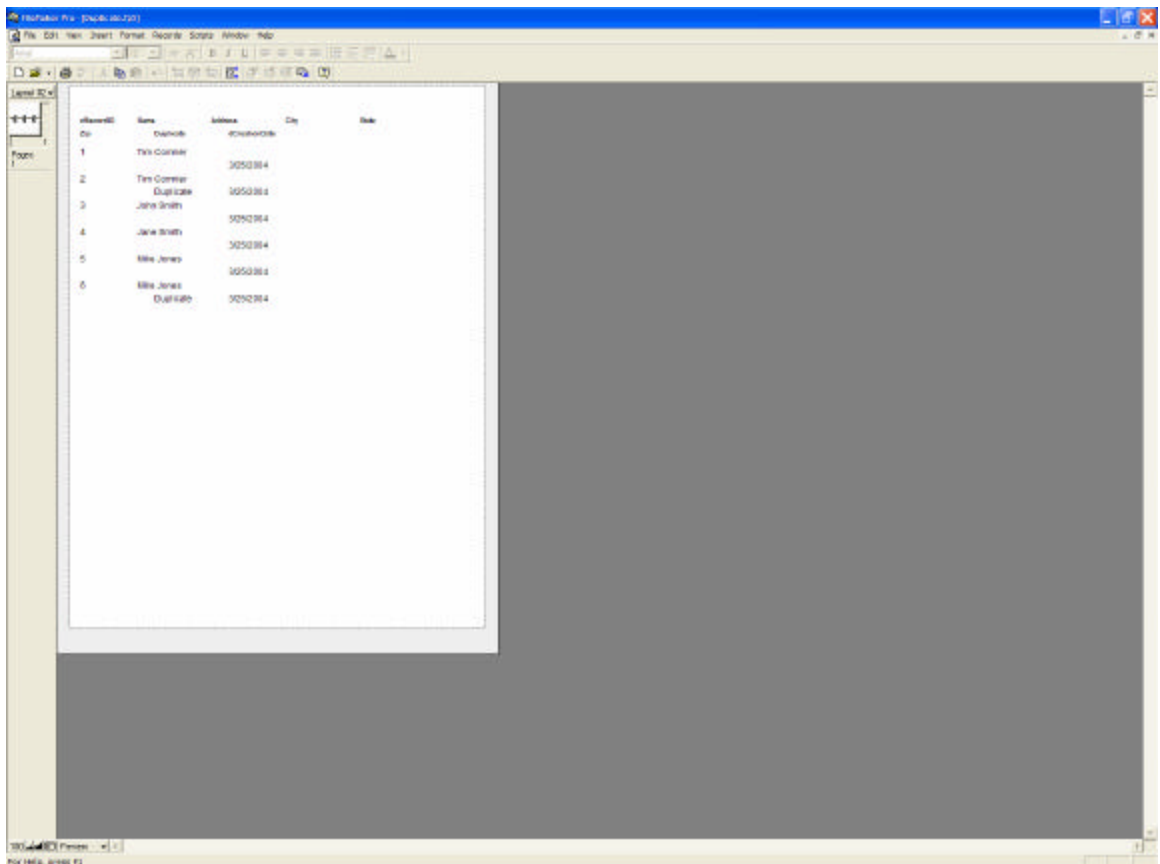

If you have any further questions, or have a project you need help with please contact Tim's Solutions Consulting at http://www.fmdeveloper.com. We look forward to helping your project succeed.